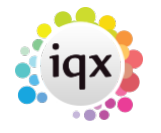

## **Un-Subscribing a contact from Marketing**

From version 2.2.10.11

In the Person Get in Touch view and in Contact details for company contacts, there is an option to unsubscribe the contact from marketing.

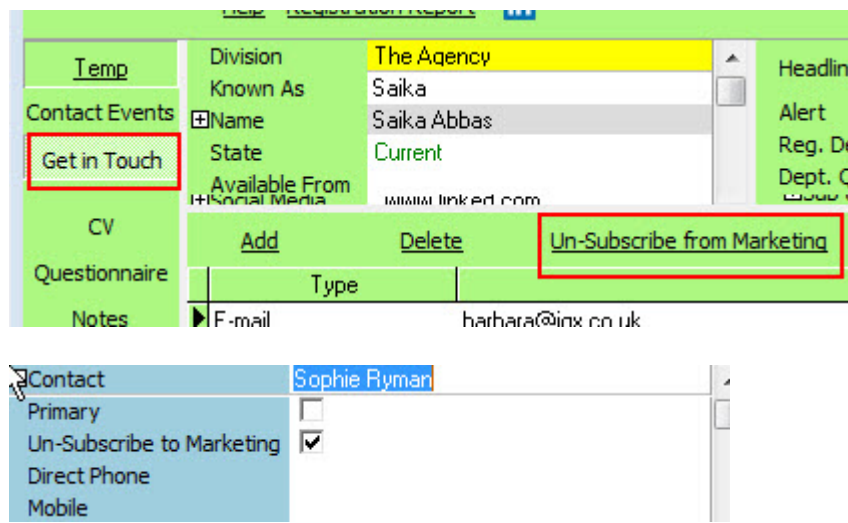

On opening a merge document the select records to merge to filter now includes the marketing filter to send to ALL, Only Subscribed or Only Un-Subscribed.

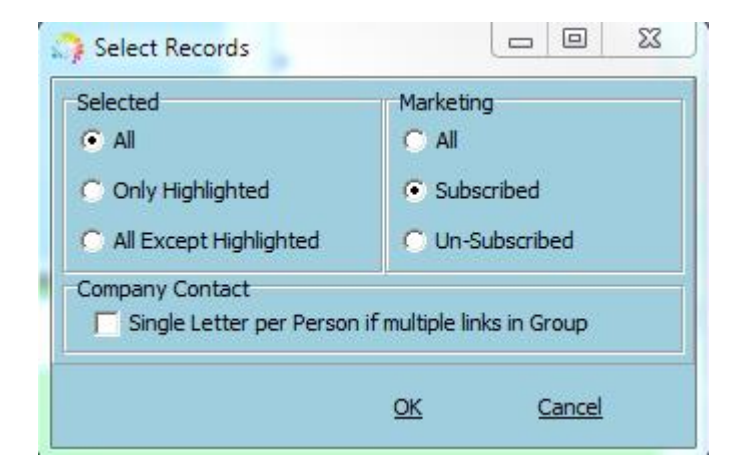

From version 2.2.10.15 there is a General Setting to set the default of Marketing selection - choice of All, Subscribe, Unsubscribe.

Search criteria can be added to your database to allow you to search for contacts Subscribed or Un-Subscribed.

If you already have a marketing question, contact IQX to request help in bulk updating contacts to Subscribed/Un-Subscribed in accordance with this marketing question.

Go back to [How to do a mail shot](https://iqxusers.co.uk/iqxhelp/doku.php?id=ug10-3)

2024/05/20 20:43 2/2 Un-Subscribing a contact from Marketing

Go back to [Contact Management](https://iqxusers.co.uk/iqxhelp/doku.php?id=ug10-00)

From: <https://iqxusers.co.uk/iqxhelp/> - **iqx**

Permanent link: **<https://iqxusers.co.uk/iqxhelp/doku.php?id=ug10-11>**

Last update: **2017/12/01 16:35**

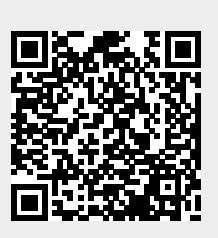